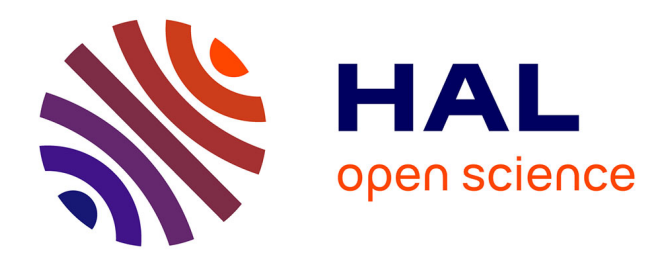

#### **Kit de survie numérique pour le doctorat**

Jean-Sébastien Macke

#### **To cite this version:**

Jean-Sébastien Macke. Kit de survie numérique pour le doctorat. Doctorat. École Normale Supérieure de Paris, France.  $2023.$  halshs-04362267

#### **HAL Id: halshs-04362267 <https://shs.hal.science/halshs-04362267>**

Submitted on 22 Dec 2023

**HAL** is a multi-disciplinary open access archive for the deposit and dissemination of scientific research documents, whether they are published or not. The documents may come from teaching and research institutions in France or abroad, or from public or private research centers.

L'archive ouverte pluridisciplinaire **HAL**, est destinée au dépôt et à la diffusion de documents scientifiques de niveau recherche, publiés ou non, émanant des établissements d'enseignement et de recherche français ou étrangers, des laboratoires publics ou privés.

## Kit de survie numérique pour le doctorat

Moi, j'avais une plume, de l'encre, du papier et ça me suffisait pour écrire…

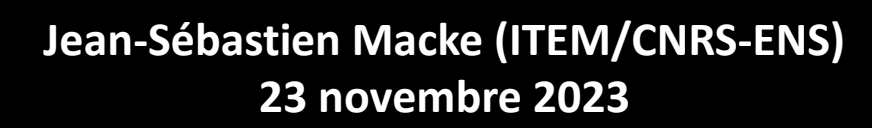

## Plan de la séance

#### I- Styler

- Styler avec Word
- Générer une table des matières
- Styler avec Lodel
- Numérotation des pages
- Suivi des corrections et modifications

#### II- Initiation à Zotero

III- Les humanités numériques : environnement institutionnel

### Styler avec Word

- Créer un fichier .dotx (modèle Word) ;
- Créer les styles : niveaux de titres, paragraphes, citations, notes de bas de page, etc… ;
- Créer un document en .docx ;
- Ajouter du texte : la question de l'import d'un texte $\rightarrow$ ne pas faire de copier/coller mais insérer le texte d'un fichier ;
- Appliquer les styles.

Exemple avec la [feuille de style des](Style CN.dotx) *[Cahiers naturalistes](Style CN.dotx)*

### Générer une table des matières

- Styler les niveaux de titres ;
- Références > Table des matières ;
- Faire apparaître les modifications : « Mettre à jour ».

### Styler avec Lodel

- [Lodel](https://lodel.hypotheses.org/) est un outil d'édition électronique, utilisé notamment par [Open Edition](https://www.openedition.org/) ou Acta Fabula;
- Code source disponible ou installation dans Word ;
- Fournit un document xml.

[Feuille de style Acta Fabula](Lodel.dot)

#### Macros de corrections de stylage

- Supprimer les mises en forme et les styles de caractères locaux dans le corps de texte ;
- Trier les métadonnées ;
- Vérifier les paragraphes ;
- Vérifier les niveaux de titre ;
- Rendre les liens hypertextes actifs.

#### Macros de corrections typographiques

- Rétablir les espaces insécables dans le corps de texte ;
- Remplacer les apostrophes verticales par des apostrophes typographiques ;
- Supprimer les doubles sauts de paragraphe ;
- Supprimer les points à la fin des titres ;
- Remplacer les guillemets droits par des guillemets anglais ;
- Effacer le surlignement ;
- Inverser les italiques dans la sélection en cours / Inverser les italiques dans tout le document.

#### Macros pour les notes de bas de page

- Supprimer les mises en forme et les styles de caractères locaux dans les notes de bas de page ;
- Supprimer les doubles sauts de paragraphe dans les notes de bas de page ;
- Rétablir les espaces insécables dans les notes de bas de page ;
- Renumérotation des notes ;
- Supprimer les points après les numéros de notes.

### Numérotation des pages

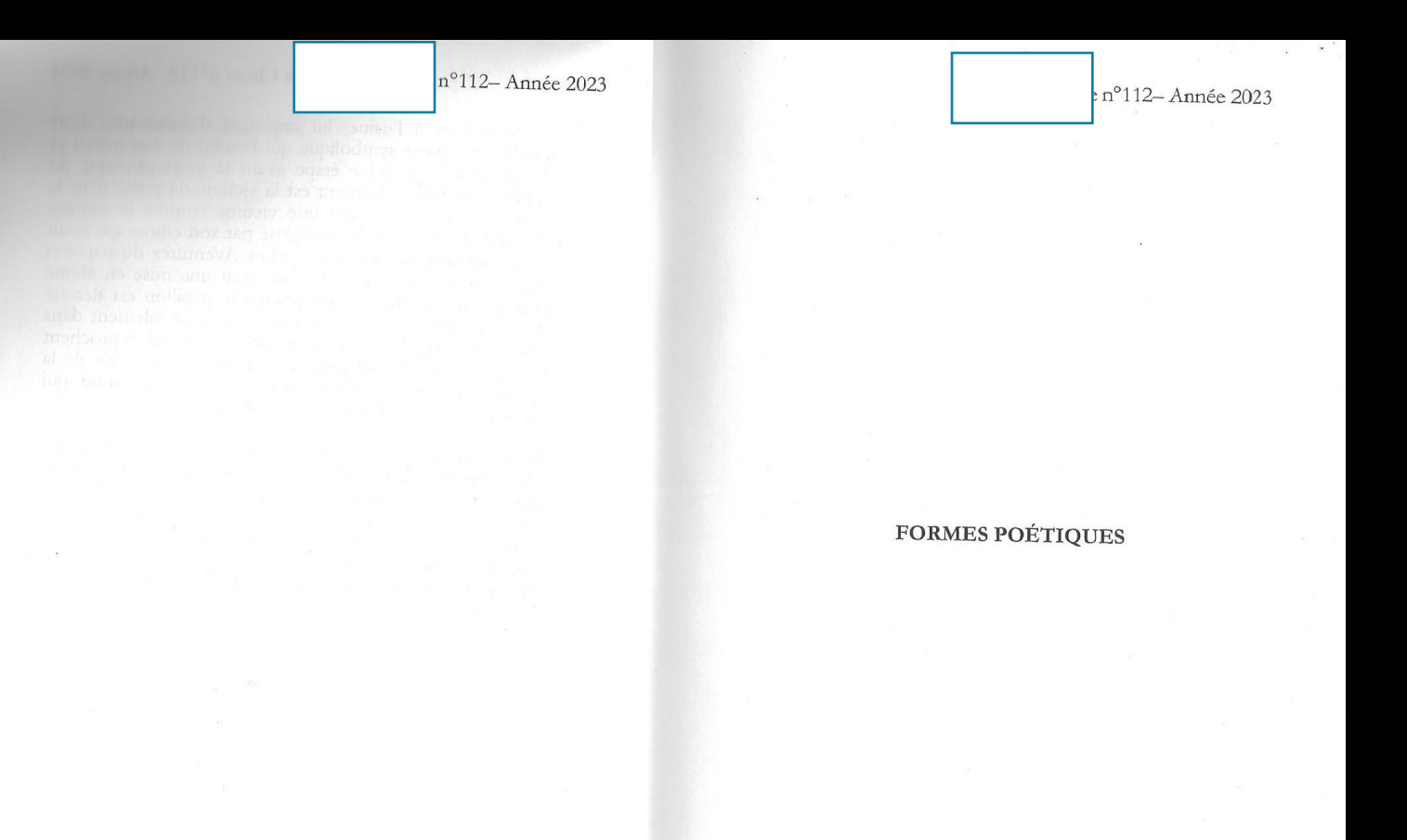

#### • Toujours commencer une section sur une page impaire ;

- Les pages blanches ne doivent pas être paginées ;
- Structurer son documents avec des « sauts de section, page suivante » et non des « sauts de page » ;
- Se placer en pied de page et désélectionner « Lier au précédent » ;
- Traiter chaque section séparément.

## Suivi des corrections et modifications

- Dans Word : Révision $\rightarrow$ Suivi des modifications $\rightarrow$  afficher toutes les marques. Placer les commentaires, visualiser les corrections et modifications ;
- Dans Acrobat : Outil « Commentaire »

# Initiation à Zotero

## Maitriser l'information scientifique : de la recherche à la publication

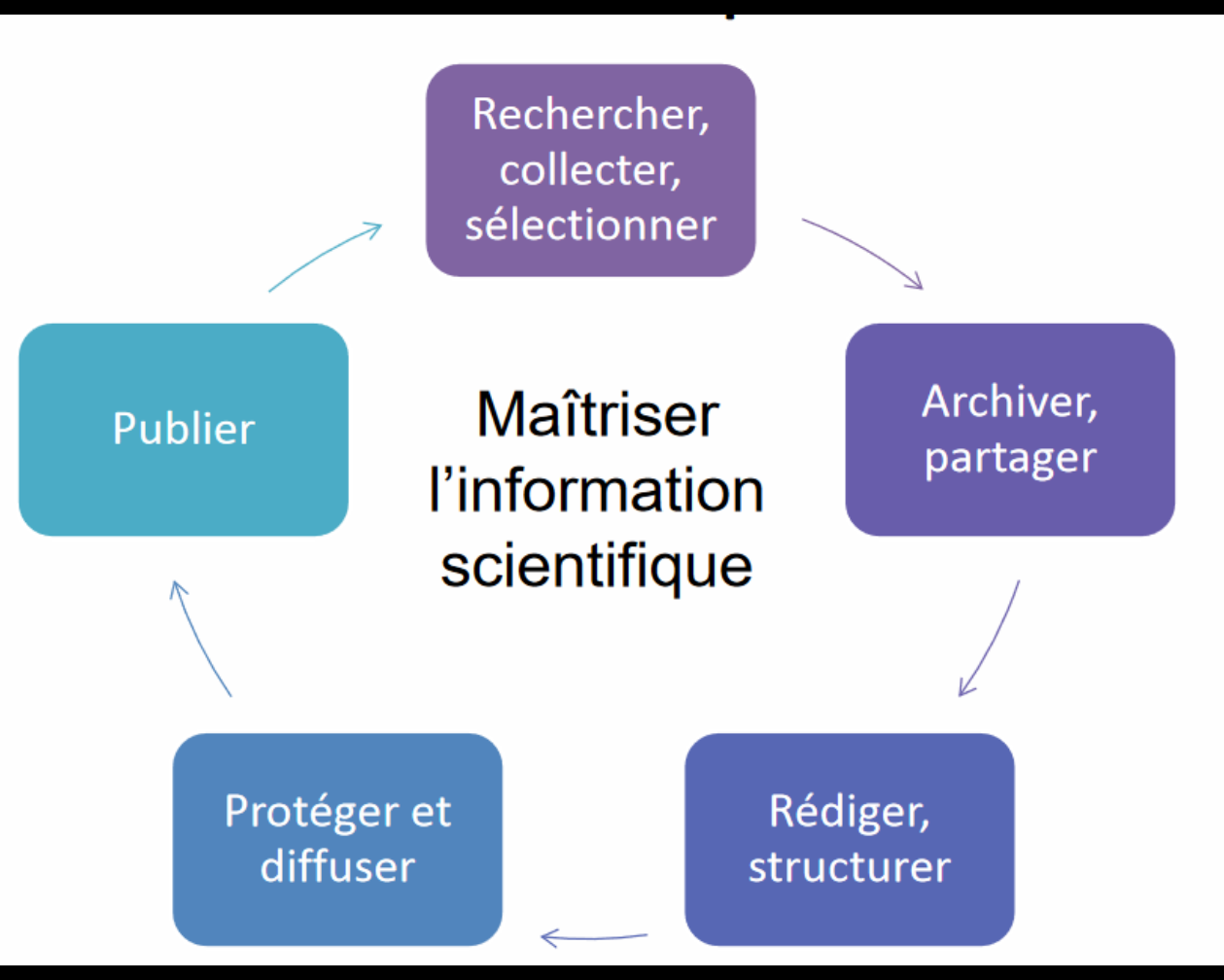

Source : Université de Lille

## Pourquoi utiliser un logiciel bibliographique ?

- Importer et organiser les références trouvées dans les différentes bases de données, dans les catalogues en ligne, sur des sites Web dans une base de données personnelle ;
- Intégrer ces références automatiquement dans un texte sous forme de citations et générer des bibliographies grâce à des styles.

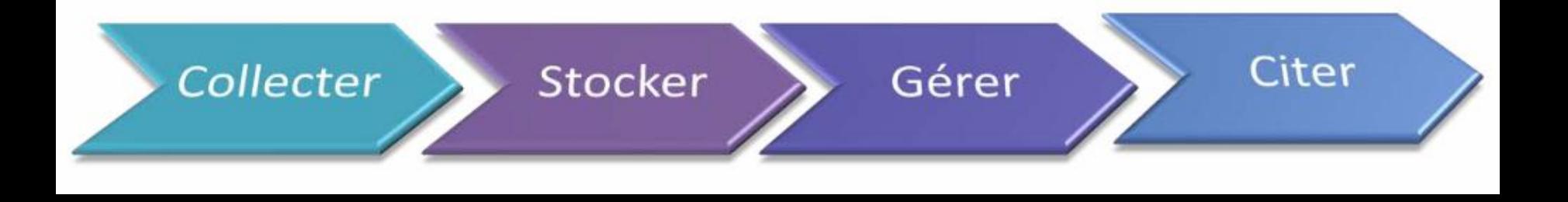

### Pourquoi Zotero ?

- Logiciel libre : gratuit et toujours en évolution *Center for History and New Media* (CHNM);
- Système mixte : en local et en ligne. On peut sauvegarder ses données sur le site de Zotero et consulter sa bibliothèque depuis n'importe quel ordinateur ;
- Partage : On peut partager ses bibliographies et données avec d'autres utilisateurs.

### Installation de Zotero

#### Sur le site de Zotero : <https://www.zotero.org/download/>

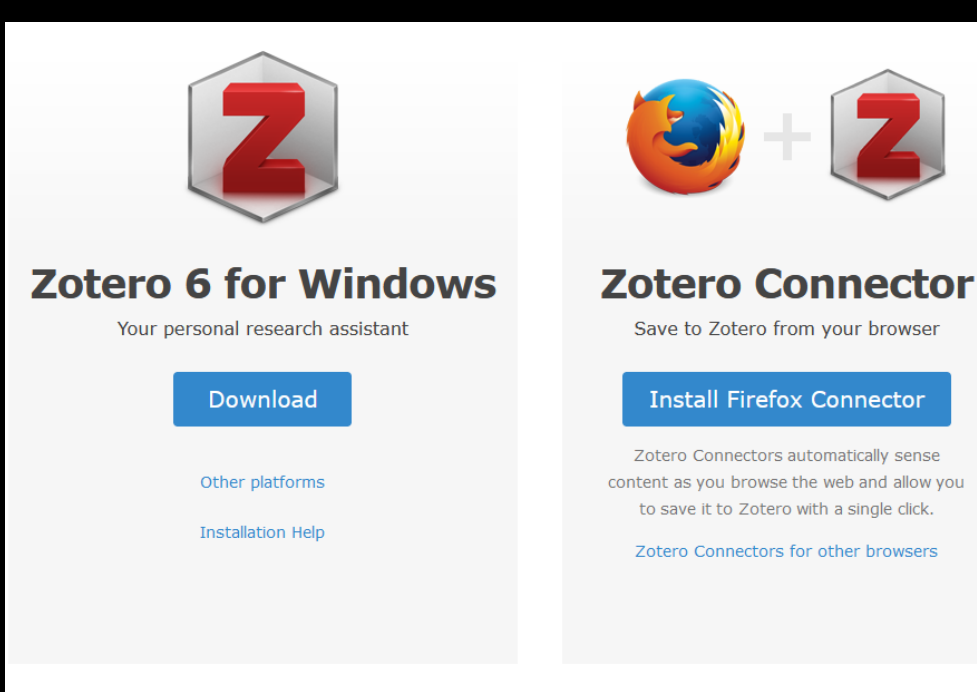

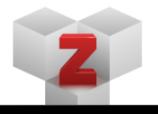

#### **Plugins**

Install one of the many third-party plugins and become even more productive.

### Interface de Zotero

#### Ma bibliothèque

**College** 

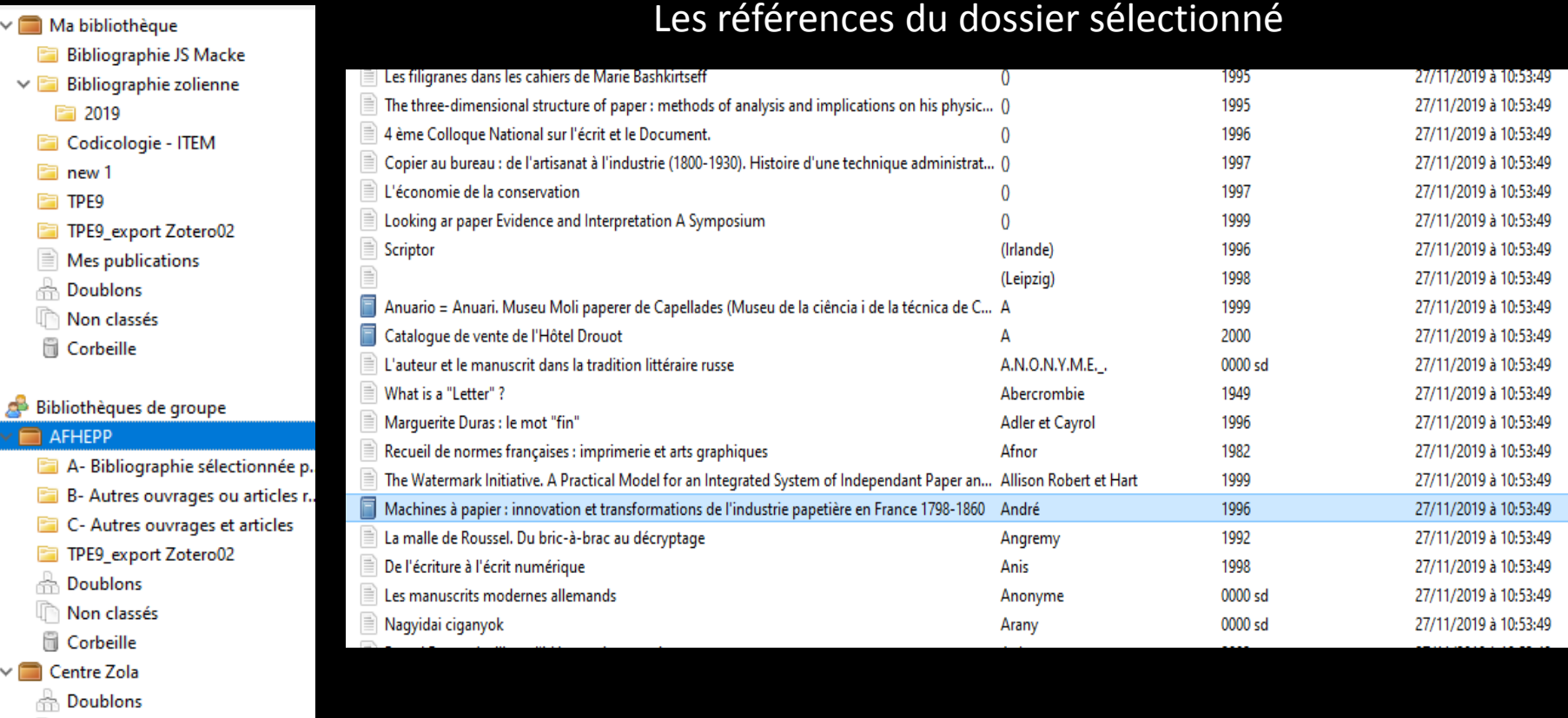

**Corbeille** 

Non classés

FFI-zOmek

#### Le détail d'une référence sélectionnée

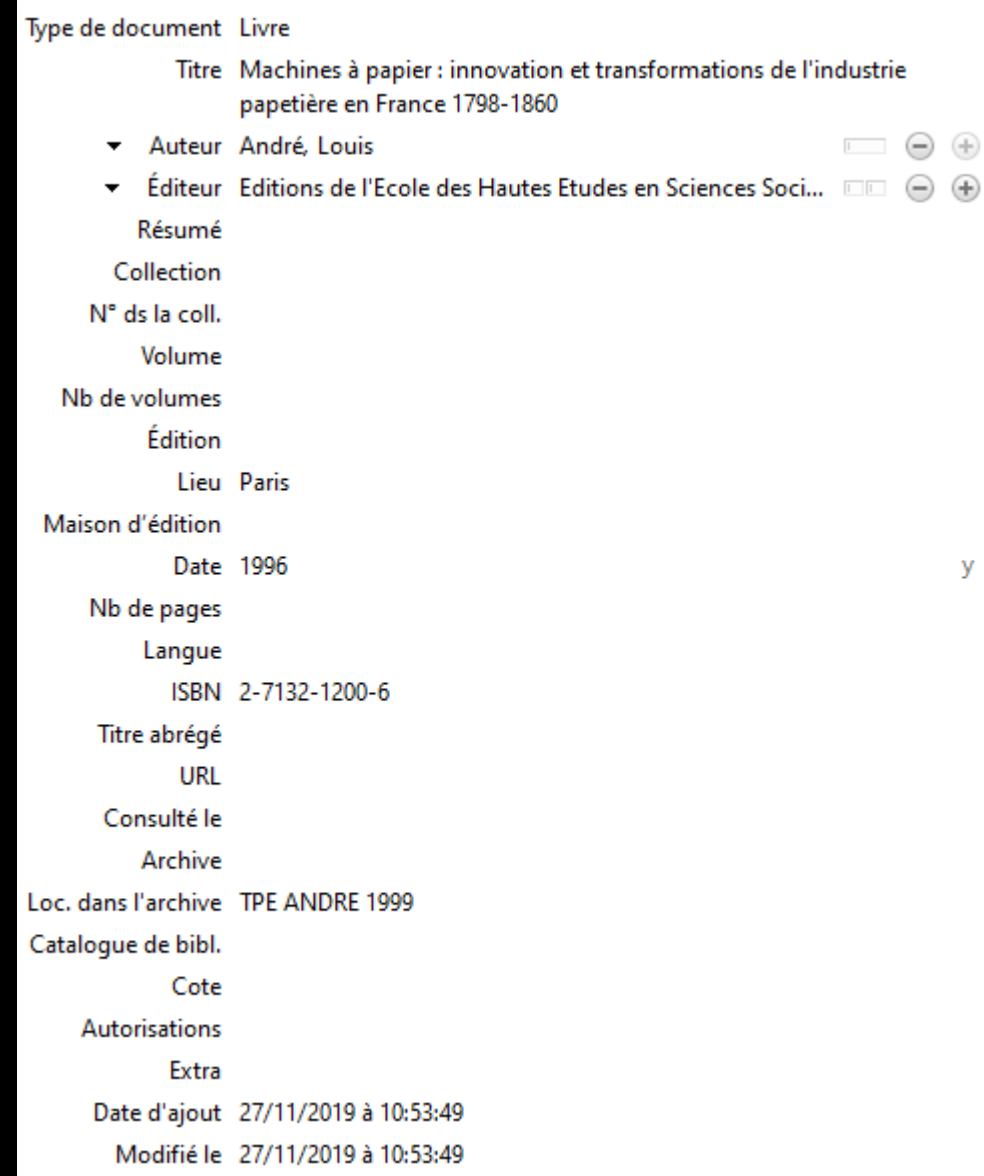

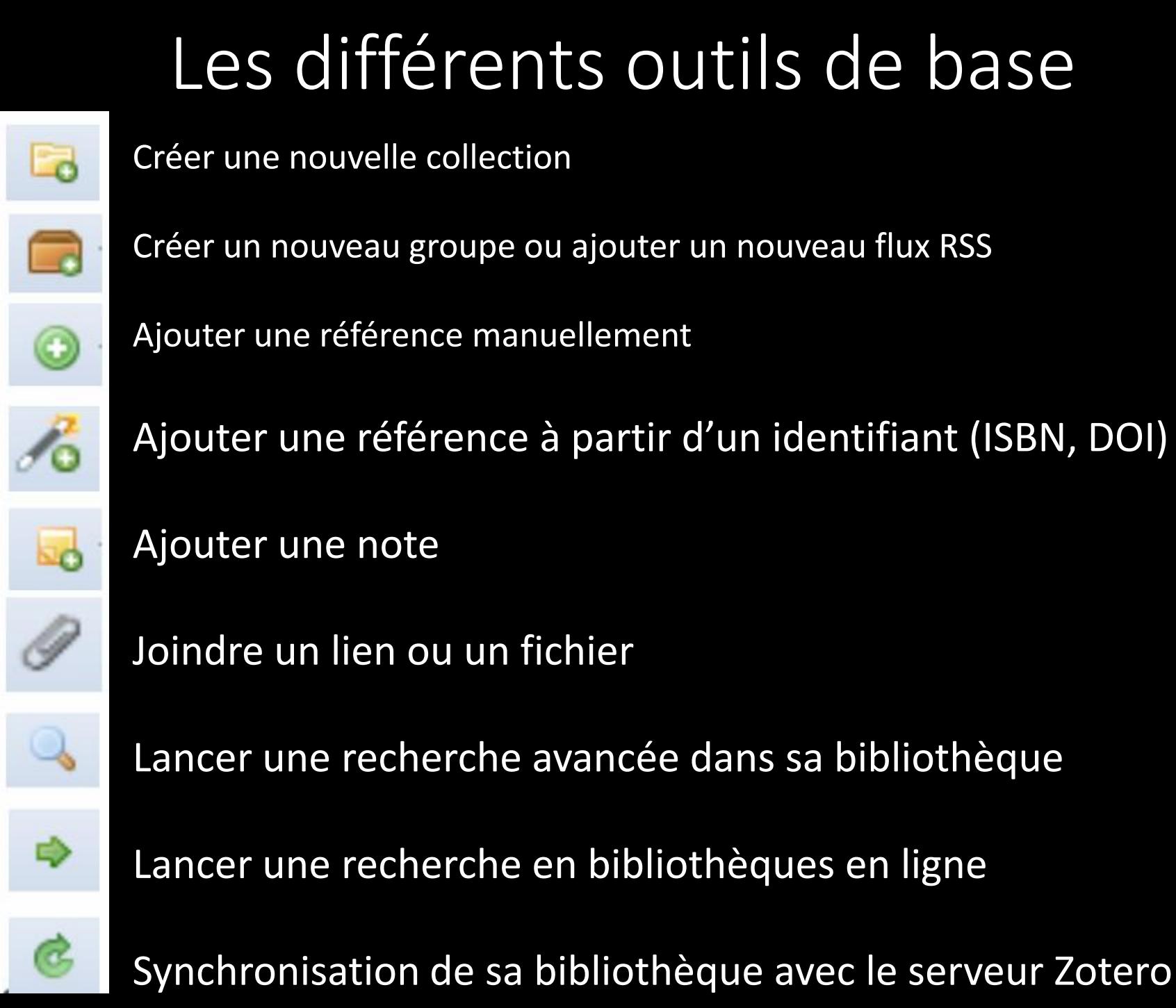

### Sauvegarder sa bibliothèque

- Créer un compte Zotero
- La synchronisation
- MyLibrary sur le site Zotero

### Créer son compte Zotero

#### **Register**

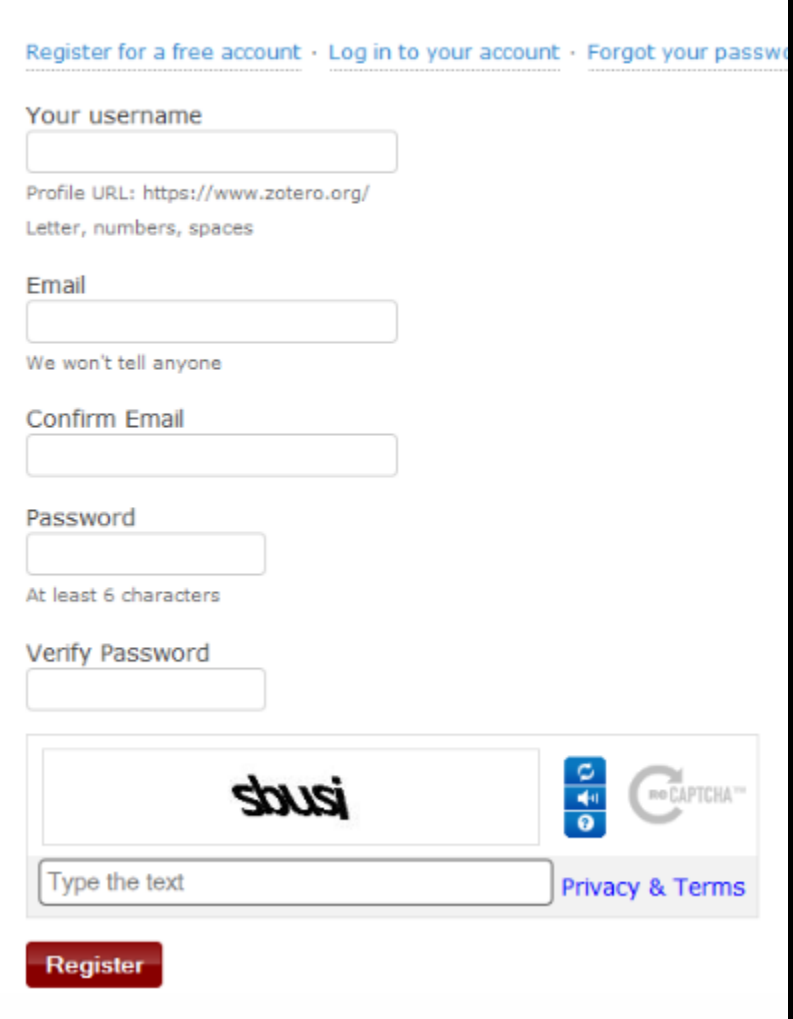

## Synchroniser sa bibliothèque

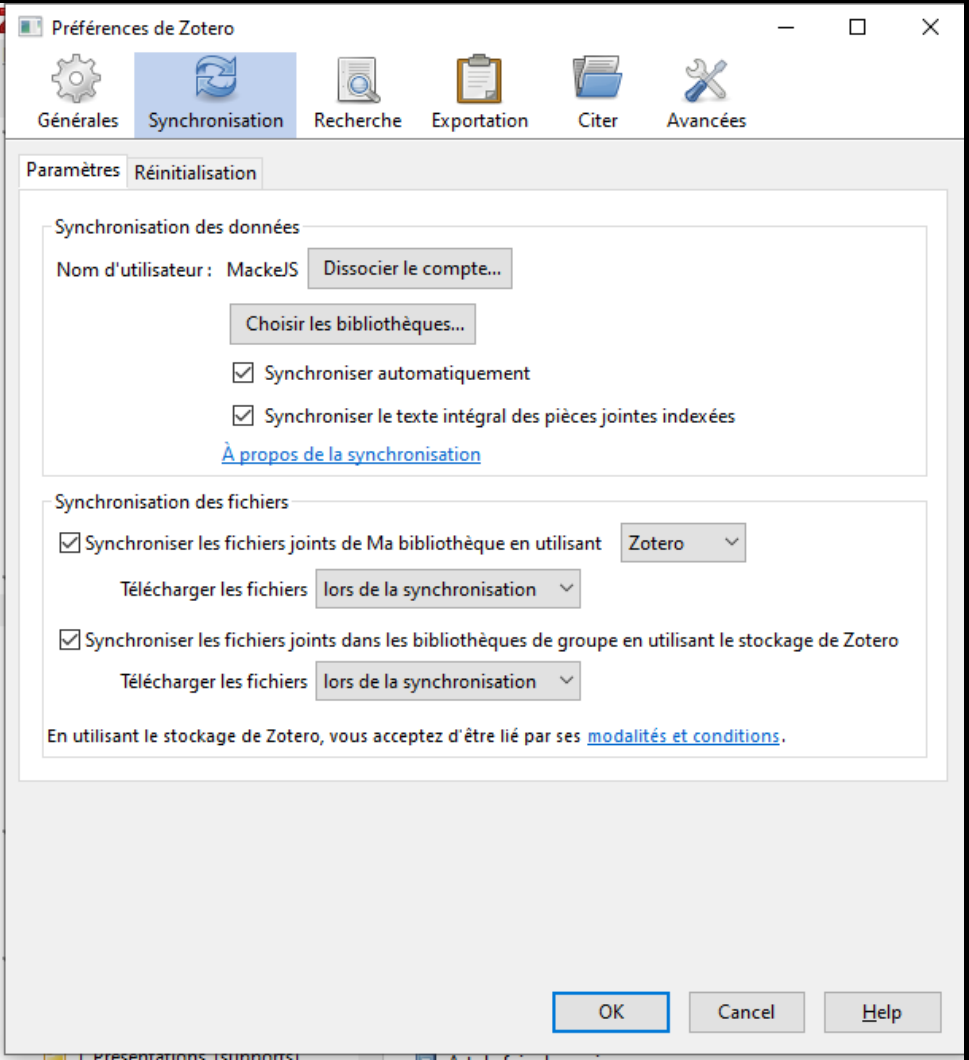

### La bibliothèque sur le serveur Zotero

 $\land$  Creator

Lenormand

Delâge

 $\Box$ 

Date

2002 1987

1995

1935

1994

1990

1999

2011

1989

1926

1996

1833

1991

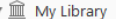

 $\widehat{\mathbb{m}}$ 

É

f

 $\widehat{\mathbb{m}}$ 

 $\underline{\widehat{\mathbb{m}}}$ 

 $\underline{\widehat{\mathbb{m}}}$ 

 $\underline{\widehat{\mathbb{m}}}$ 

 $\widehat{\mathbb{m}}$ 

#### Bibliographie JS Macke

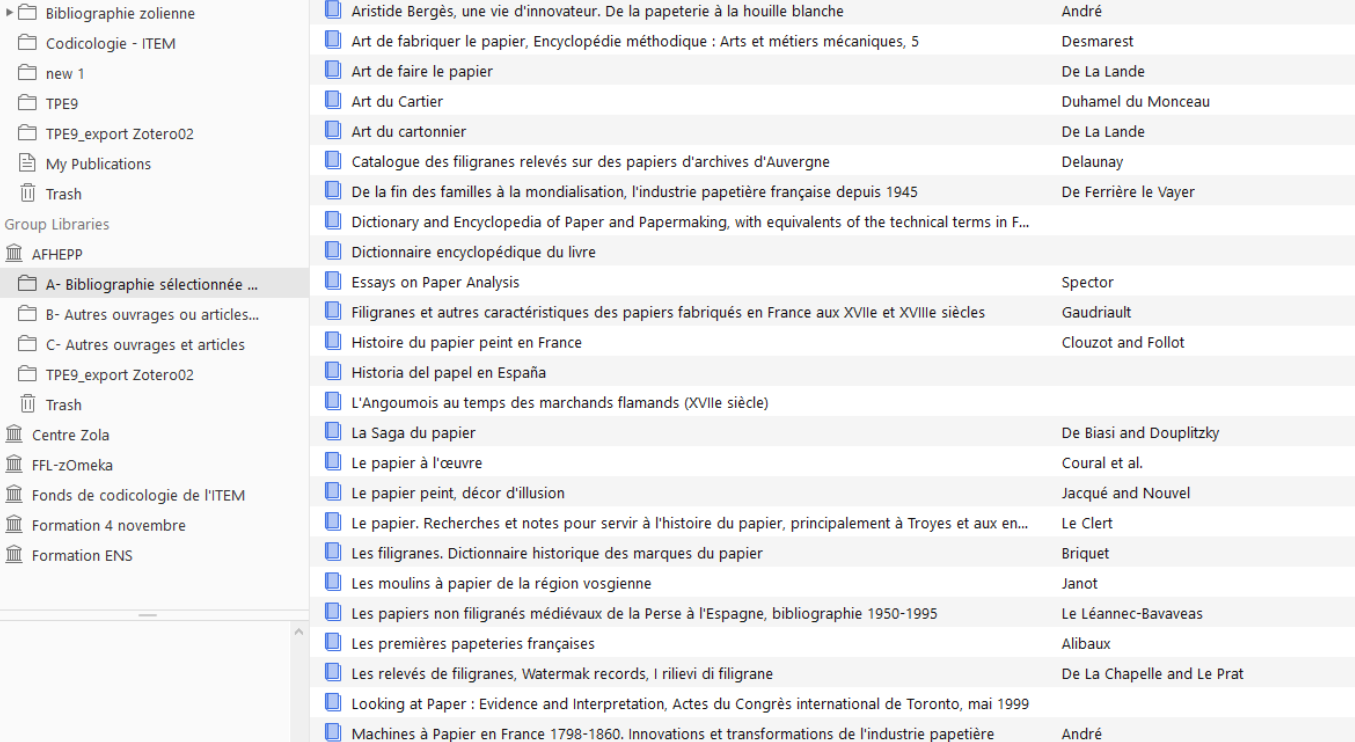

Manuel du fabricant de papier ou l'art de la papeterie, Manuel Roret

Moulins à papier d'Angoumois, Périgord, Limousin

Title

### Collecter

Collecte automatique :

- Archiver une page Web
- Archiver une ressource bibliographique
- Archiver un fichier
- Ajouter un flux RSS

Installer le plug-in pour Firefox ou Chrome

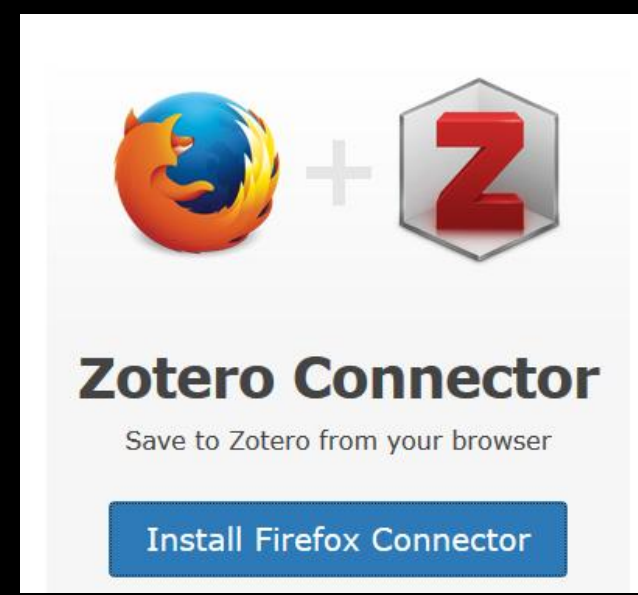

Collecte manuelle :

- Ajout manuel de référence
- Ajout par ISBN, DOI, code-barre
- Importer les références d'un autre logiciel : BibTex, Ris, RDF

### **Stocker**

- Version gratuite de Zotero : 300 Mo
- Sauvegarde de pièces jointes

### Citer

#### • Exporter une bibliographie depuis Zotero :

- Créer un style de bibliographie avec l'éditeur de style

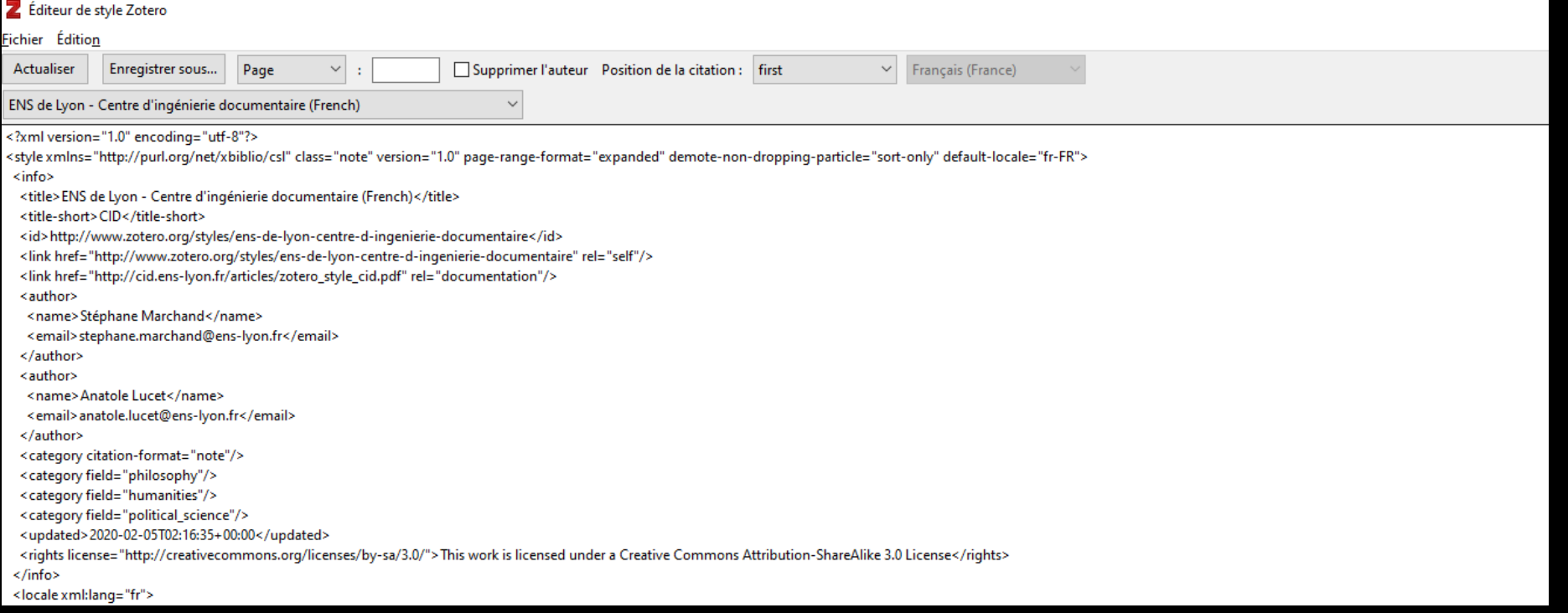

#### - Utiliser les styles existant (aperçu des styles)

#### Chicago Manual of Style 17th edition (note)

Auzias et Houel, La grève des ovalistes Lyon, juin-juillet 1869; Auzias et Labourdette, Le guide des randonnées et voyages à pied tous les bons plans en France et dans le monde...; Le guide des randonnées et des voyages à pied.

Auzias, Claire, et Annik Houel. La grève des ovalistes Lyon, juin-juillet 1869. Édité par Michelle Perrot, 2016.

Auzias, Dominique, et Jean-Paul Labourdette, éd. Le guide des randonnées et voyages à pied tous les bons plans en France et dans le monde... Petit futé. Paris: Nouvelles éditions de l'Université, 2015. Le guide des randonnées et des voyages à pied. [Éd. 2015]. Le petit futé. Paris: Nouvelles éditions de l'Université, 2014.

#### **Elsevier - Harvard (with titles)**

(Auzias and Houel, 2016; Auzias and Labourdette, 2015; Le guide des randonnées et des voyages à pied, 2014)

Auzias, C., Houel, A., 2016. La grève des ovalistes Lyon, juin-juillet 1869.

Auzias, D., Labourdette, J.-P. (Eds.), 2015. Le guide des randonnées et voyages à pied tous les bons plans en France et dans le monde..., Petit futé. Nouvelles éditions de l'Université, Paris. Le guide des randonnées et des voyages à pied, [Éd. 2015]. ed. 2014. , Le petit futé. Nouvelles éditions de l'Université, Paris.

#### ENS de Lyon - Centre d'ingénierie documentaire (French)

C. AUZIAS et A. HOUEL, La grève des ovalistes Lyon, juin-juillet 1869, M. Perrot (éd.), s. 1., 2016 ; D. AUZIAS et J.-P. LABOURDETTE (éd.), Le guide des randonnées et voyages à pied tous les bons plans en France et dans le monde..., Paris, Nouvelles éditions de l'Université, 2015 ; Le guide des randonnées et des voyages à pied, [Éd. 2015], Paris, Nouvelles éditions de l'Université, 2014

AUZIAS Claire et Annik HOUEL, La grève des ovalistes Lyon, juin-juillet 1869, Michelle Perrot (éd.), sans lieu, 2016.

AUZIAS Dominique et Jean-Paul LABOURDETTE (éd.), Le guide des randonnées et voyages à pied tous les bons plans en France et dans le monde..., Paris, Nouvelles éditions de l'Université, coll. « Petit futé », 2015.

Le guide des randonnées et des voyages à pied, [Éd. 2015], Paris, Nouvelles éditions de l'Université, coll. « Le petit futé », 2014.

### Insérer dans un traitement de texte

- Installer la barre d'outil Zotero dans Word, Open Office, …
- Insérer une référence en note de bas de page

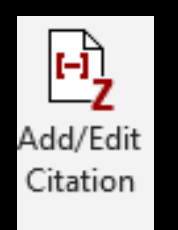

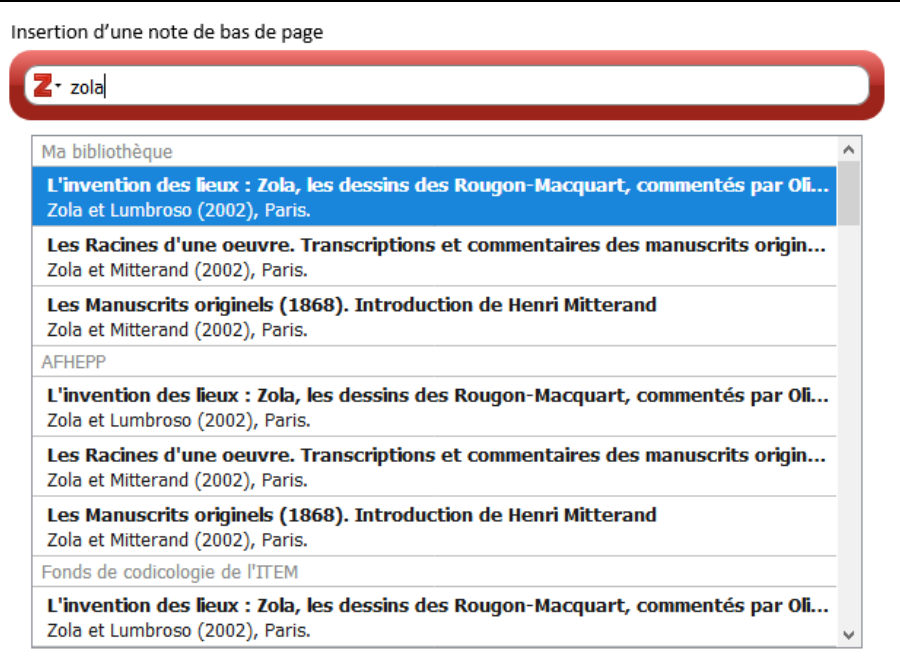

<sup>1</sup> E. ZOLA et H. MITTERAND, Les Manuscrits originels (1868). Introduction de Henri Mitterand, Textuel (éd.), Paris, 2002

### • Insérer une bibliographie

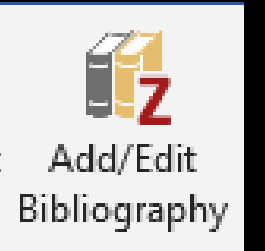

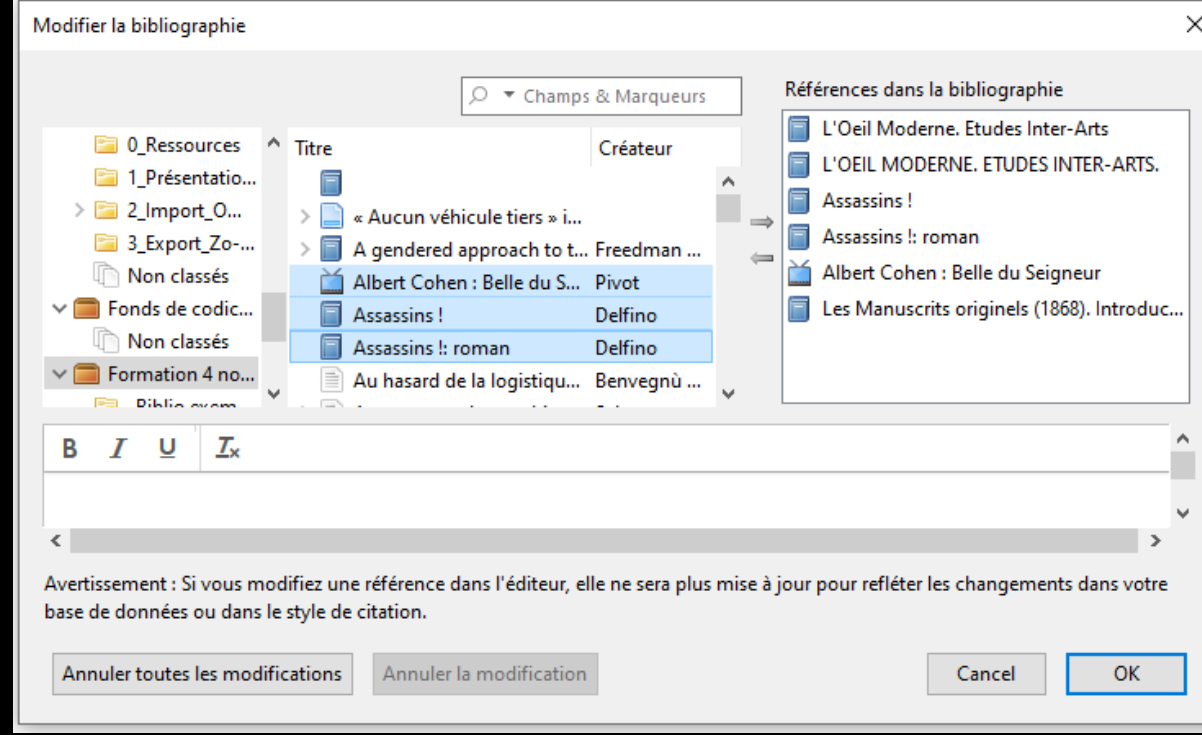

DELFINO Jean-Paul, Assassins !, Paris, Ed. Héloïse d'Ormesson, 2019.

DELFINO Jean-Paul, Assassins !: roman, Paris, Ed. Héloïse d'Ormesson, 2019.

PIVOT Bernard, « Albert Cohen : Belle du Seigneur », dans l'émission Apostrophe, Antenne 2, 23 décembre 1977, Vidéo, 6 min 55 s. (en ligne : http://www.ina.fr/video/I13189815/albertcohen-belle-du-seigneur-video.html ; consulté le 25 octobre 2018). INA.

ZOLA Emile et Henri MITTERAND, Les Manuscrits originels (1868). Introduction de Henri Mitterand, Textuel (éd.), Paris, 2002. TPE EC ZOLA (1) 2002.

## Créer des bibliographies en ligne

- Sur le site Zotero ;
- Intégration à des sites Web : une base bibliographique unique vers plusieurs bibliographies en ligne.

Zotero sur EMAN : <u>[Entretiens d'écrivains du XIX](https://eman-archives.org/EntretiensEcrivainsXIX/bibliographie)<sup>[e](https://eman-archives.org/EntretiensEcrivainsXIX/bibliographie)</sup> [siècle](https://eman-archives.org/EntretiensEcrivainsXIX/bibliographie)</u>

### Collaborer

### Créer des groupes sur le serveur Zotero

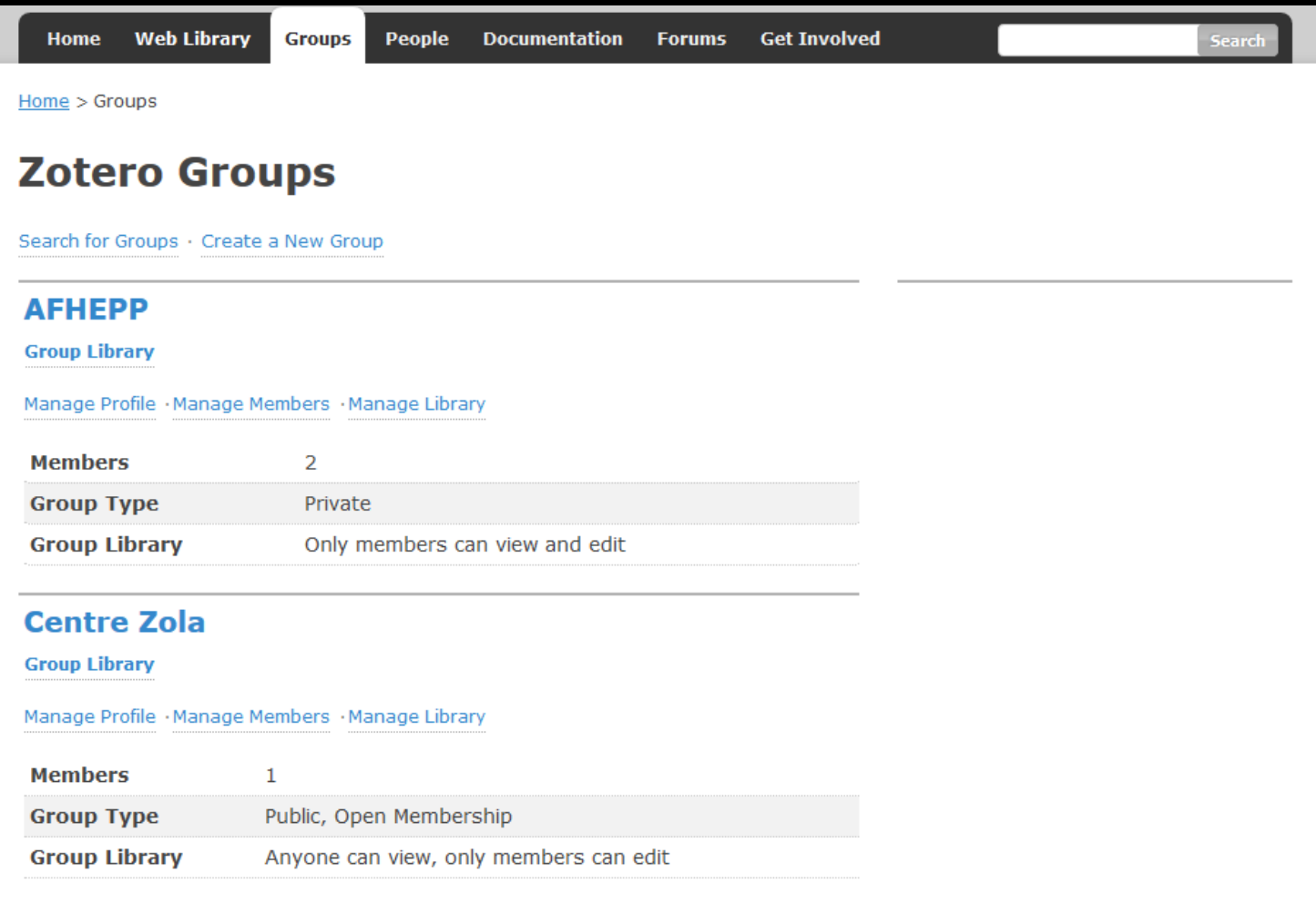

## Travailler sur des fichiers partagés avec l'outil « note indépendante »

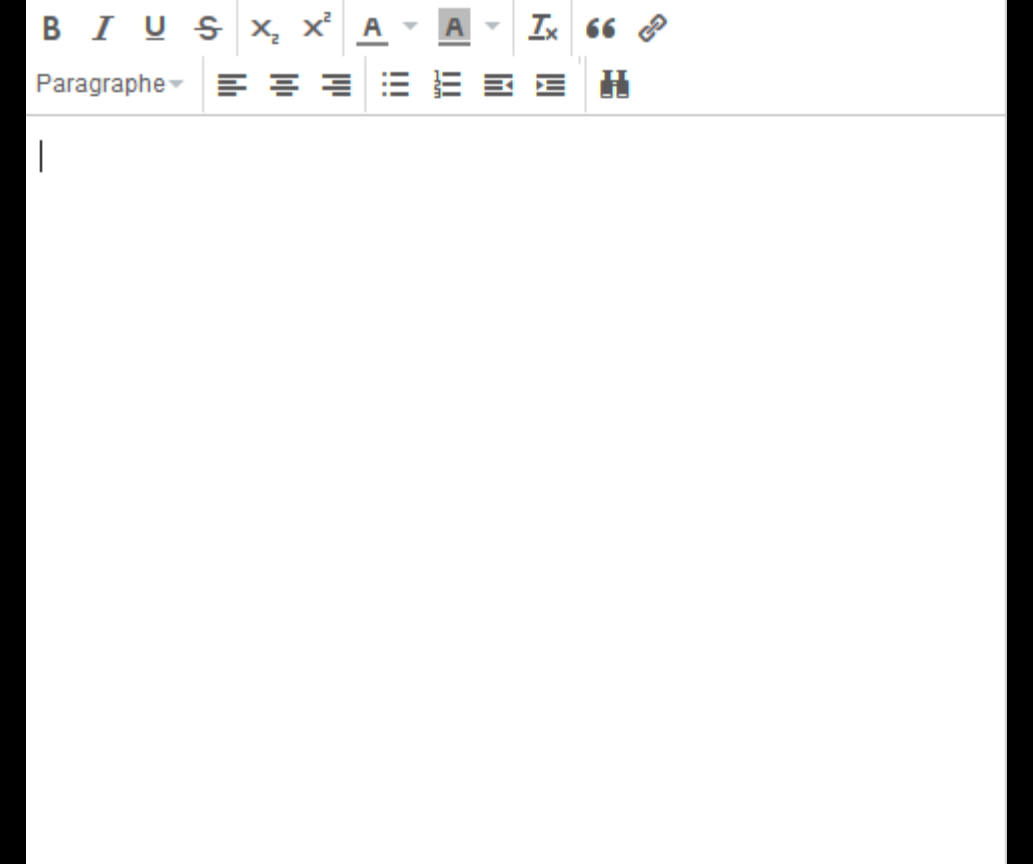

## Créer une chronologie

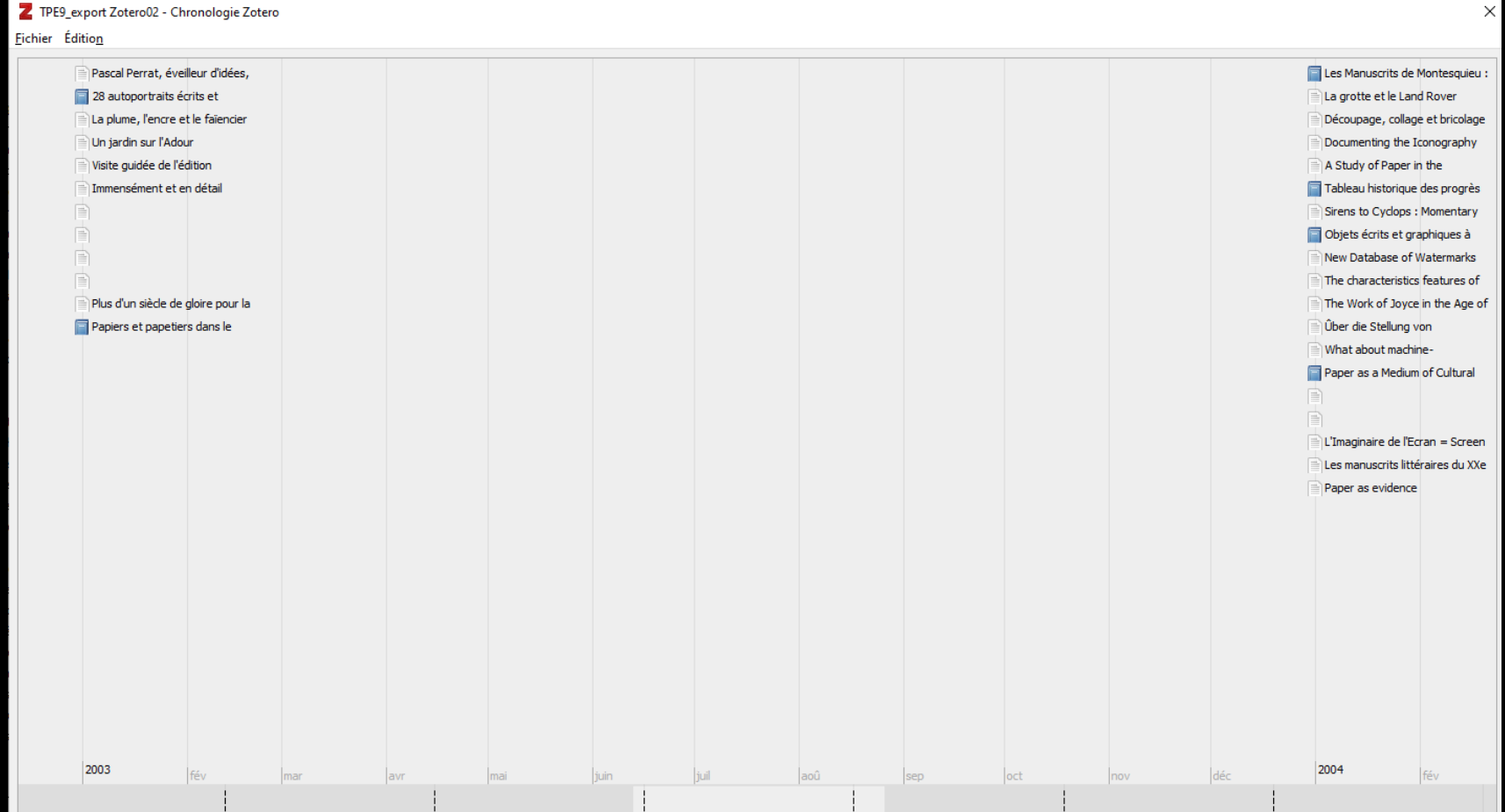

## Bibliographie

• Le site de Zotero : http://www.zotero.org/ notamment la partie consacrée aux tutoriels : http://www.zotero.org/support/screencast\_tutorials et à la documentation en ligne https://www.zotero.org/support/ (consulté le 20/07/2017)

• Le blog Zotero Francophone : http://zotero.hypotheses.org/ (consulté le 20/07/2017)

• Gérer ses références bibliographiques avec Zotero : http://www.biusante.parisdescartes.fr/ressources/pdf/zotero-tutorielbiusante.pdf (consulté le 5/04/2018)

• Des tutos pour maitriser Zotero réalisés par la BU de Lyon 1 : https://portaildoc.univ-lyon1.fr/bibliotheques/newsletter/des-tutos-pourmaitriser-zotero-925339.kjsp?RH=PORTAILDOC#.WsYLjn8uDZ5 (consultés le 5/04/2018

Les humanités numériques : environnement institutionnel

### Huma-Num

- Infrastructure de recherche du CNRS ;
- Propose des outils numériques dans le respect des principes FAIR ;

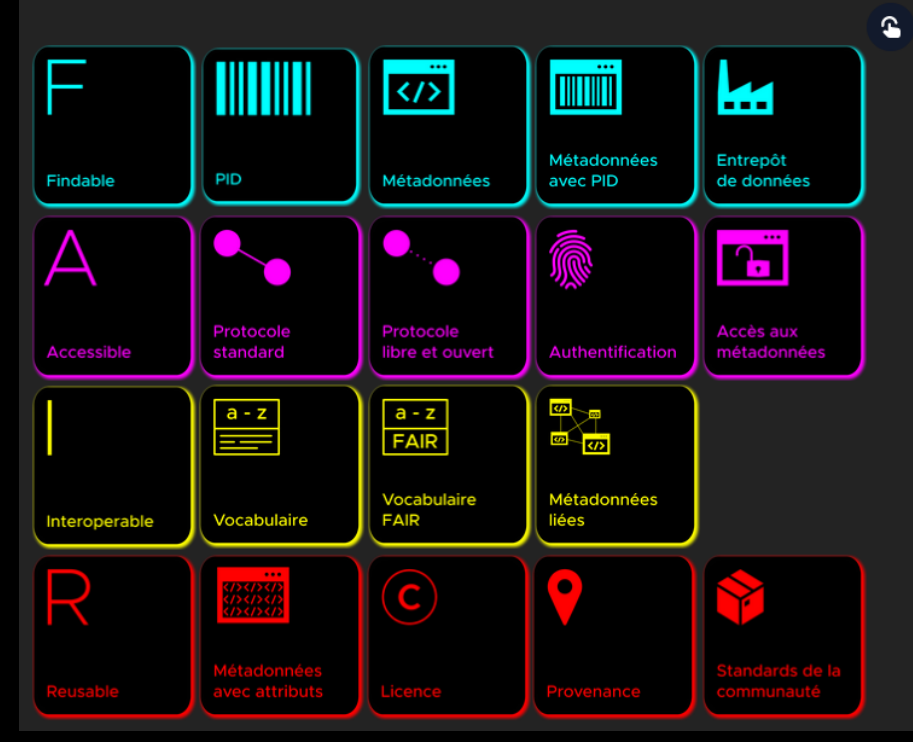

#### Des services pour les données en sciences humaines et sociales

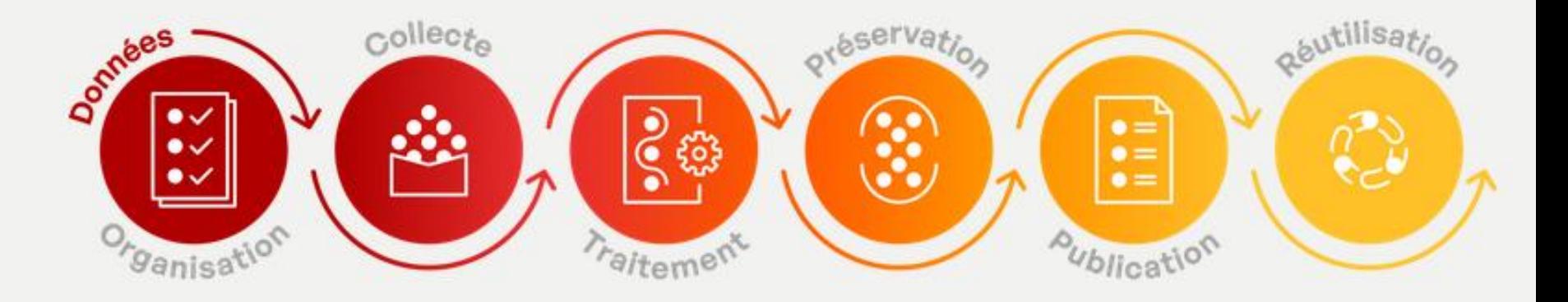

Des services pour organiser le travail collaboratif autour de vos données.

- ShareDocs
- $-Gittab$
- Kanboard
- Mattermost

Des services de stockage sécurisé pour la collecte et la création de vos données.

- ShareDocs

- Huma-Num Box

Des services et outils spécifiques pour le traitement et l'analyse de vos données.

- Calcul statistique
- et environnements R - Logiciels d'enquête et
- d'analyse de données
- Reconnaissance de caractères
- Puissance de calcul  $(+CC-IN2P3)$

Huma-num vous accompagne pour le dépôt et la documentation de vos données dans Nakala, entrepôt pour les données en SHS.

- $-$ Nakala
- Huma-Num Box
- Préservation à long terme (+ CINES)

Vos données peuvent être publiées depuis Nakala sur le web et signalées dans Isidore, moteur de recherche pour les SHS.

- Hebergement Web - Machines Virtuelles
	-
- $-Nakala$
- Isidore

Vos données entreposées dans Nakala et signalées dans Isidore sont réutilisables.

- Portail web
- $-$  API
- Triplestore
- $OALPMH$

## Les consortiums labélisés par Huma-Num

- [9 consortium labellisés ;](https://www.huma-num.fr/les-consortiums-hn/)
- Le consortium [Ariane](https://cst-ariane.huma-num.fr/) : Analyses, Recherches, Intelligence Artificielle et Nouvelles Editions numériques
- Fait suite au consortium [CAHIER](https://cahier.hypotheses.org/) : Corpus d'Auteurs pour les Humanités (Informatisation, Édition, Recherche en Littérature, philosophie, histoire de l'art.

## Institut National des Sciences Humaines et Sociales (INSHS-CNRS)

#### **Chiffres clés**

- 9737 chercheurs, enseignants-chercheurs et autres organismes, dont 1671 CNRS
- 2570 ingénieurs et techniciens, dont 1279 CNRS
- 11500 doctorants et post-doctorants
- 293 unités de recherche et de service, 10 structures fédératives de recherche
- $\blacksquare$  11 groupements de recherche et 1 groupement de service
- 31 international research laboratories, dont 25 Umifre
- 23 international emerging actions
- 35 international research networks, 14 international research projects
- 7 projets de recherche conjoints et partenariats stratégiques
- 12 laboratoires communs avec des entreprises
- 42 start-up, 29 licences, 46 logiciels, 22 brevets
- 18 millions d'euros de budget

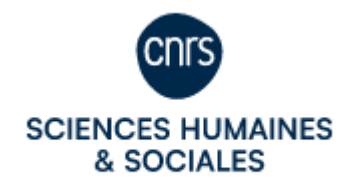

Source: Zento Instituts, Octobre 2022

### Les contrats post-doctoraux : De l'importance du numérique dans les compétences requises

#### **CDD Post-doc ou ingénieur de recherche/d'études en littérature française des XIVe-XVIe siècles et en humanités numériques**

Dans le cadre de la réalisation d'une base de données relationnelle sur des textes de la fin du Moyen Âge et du début du XVIe siècle (manuscrits et imprimés),

Elle aura pour **missions**:

-l'alimentation d'une base de données relationnelle en cours de constitution (PostgreSQL) -le dépouillement d'un corpus de textes des XIVe, XVe et du début du XVIe siècles (textes disponibles sous forme d'éditions modernes ou à partir des manuscrits et des imprimés des XVe et XVIe siècles, numérisés ou non)

- -la rédaction de notices sur les textes, leurs images et les données collectées
- -la saisie de toutes les données dans la base
- -des transcriptions de fragments de textes et leur encodage en TEI XML

-la conception et la réalisation du site Internet qui permettra la visualisation des données de la base.

#### **Compétences demandées** :

- connaissance de la littérature française de la fin du Moyen Âge et du début du XVIe siècle
- compétences en gestion de base de données et en création de sites Internet (SQL, PHP, HTML, CSS, JavaScript)
- compétences en paléographie et en transcription de textes manuscrits et imprimés du XIVe, XVe et du XVIe siècles, maîtrise du moyen français

#### **Missions**

traitement, analyse et publication des données bibliographiques : saisie, relecture, formatage et publication de données bibliographiques dans le cadre de l'édition numérique de la Bibliographie de la France pour les années 1811 à 1900, sous la forme de métadonnées. Dans le premier temps du contrat, le ou la candidat.e travaillera à l'élaboration de la base de données en collaboration avec plusieurs membres de l'équipe, dont la coordinatrice.

•organisation et suivi des livrables, auxquels il ou elle contribuera : publications, colloques, missions. Dans le deuxième temps du contrat, le ou la candidat.e exploitera les données de la BiblioBase afin de développer un travail de recherche personnel, en lien avec les 3 axes du projet susmentionnés, valorisé dans le cadre des livrables du projet.

•dialogue avec les membres de l'équipe et le public : rédaction et création de contenus (textes et vidéo), correspondance, entretien et gestion des interfaces de communication du projet (carnet Hypotheses, site vitrine de la BiblioBase, SharePoint, réseaux sociaux).

Il pourra également être proposé à la personne recrutée d'encadrer des stagiaires de master.

Une formation à la gestion de base de données et à la publication sous wordpress peuvent être envisagées en amont de la prise de fonction, selon le profil du ou de la candidat.e retenu.e.

#### **Conditions d'admission**

À la date de la prise de poste, le candidat ou la candidate doit être titulaire d'un doctorat dans le domaine de l'histoire littéraire, de l'histoire du livre, et/ou des humanités numériques, en lien avec le XIXe siècle.

#### **Compétences requises**

Le poste ouvert à candidature requiert les compétences suivantes :

connaissance de la bibliographie en général, et de la *Bibliographie de la France* en particulier, et des enjeux et méthodes propres à l'histoire littéraire du XIXe siècle ;

compétences dans le domaine des humanités numériques (bases de données relationnelles, data visualisation, etc.), acquises au moment du début du contrat ;

maîtrise de logiciels de gestion web (bases de données, wordpress, etc.), acquise au moment du début du contrat ;

autonomie, engagement, rigueur et compétences relationnelles pour le travail en équipe.

- Créer un CV et déposer ses publications sur **HAL SHS** (Sciences de l'Homme et de la Société ) ;
- Créer un carnet de recherche sur [Hypothèses](https://fr.hypotheses.org/) ;
- Consulter les sites d'actualité de la recherche en SHS : [Calenda](https://calenda.org/) / [Fabula](https://www.fabula.org/) / [IHMC](https://ihmc.ens.psl.eu/-recherches-.html) ;
- Ressources linguistiques : [Ortolang](https://www.ortolang.fr/fr/accueil/) ;
- Transcription collaborative : [TACT](https://tact.demarre-shs.fr/project/list) ;
- [Canal-U](https://www.canal-u.tv/).

Support de formation disponible à cette adresse : <https://github.com/mackejs/enseignement/issues/2>

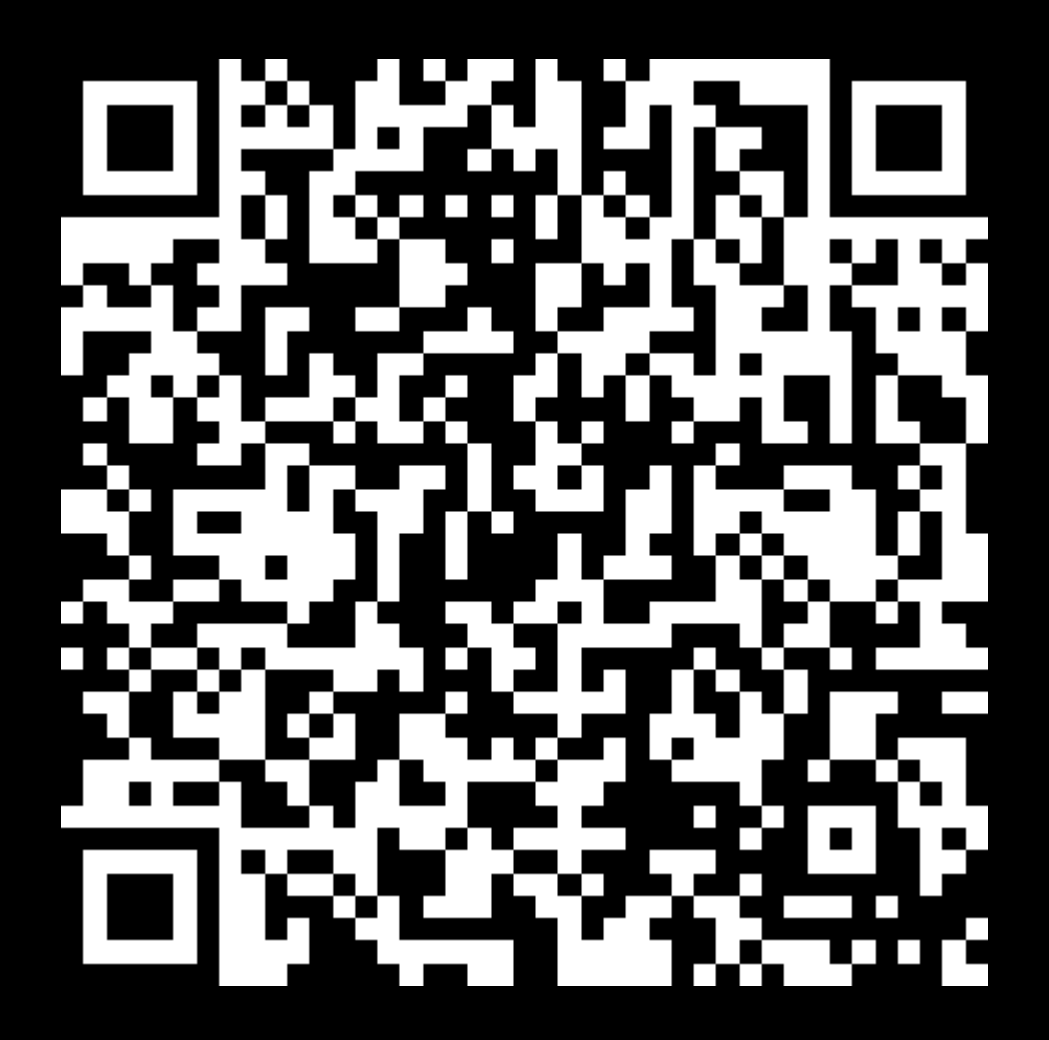